## Welcome to AP Chemistry!

Congratulations on a successful year in Honors or Accelerated Chemistry! I am looking forward to starting our journey into AP Chemistry!! The purpose of the summer assignment is to exercise and maintain the knowledge and skills developed in Honors or Accelerated Chemistry. Everything you see in the summer assignment is material that you learned last year; it is a true review. Be sure to pace yourself throughout the summer so that you do not have to cram it all in the last few days.

You will be focusing on the reviewing content covered in honors/accelerated chemistry. For each assignment, you will watch tutorial videos & complete accompanying notes, play virtual games, and complete practice problems.

Please join our Schoology course using the following information. See screenshot below if you need more instruction on how to join the class.

Course: AP Chemistry – Summer: Section 1

Access Code: 4G7F-VMM9-3J65Z

We will be using this page for the summer assignment only. You will be accessing and submitting your assignments here. This schoology course is <u>not</u> connected to HAC, I will use it only to easily post and collect your work. Your grades will be entered into HAC at the beginning of the school year.

- ★ Email me if you have any questions or need any help johnsonmc@calvertnet.k12.md.us
- ★ You can also message me in remind Please register for our class remind by texting @2728h3f to the number 81010
- ★ This assignment will be due on the first day of class. We will also be having a test on the material covered in the summer assignment within the first 5 days of class.

I can't wait to see you! Good luck and have a great summer!!

Here are directions and a screenshot that will help you to join the summer course.

- 1. Log into Schoology.
- 2. Select Courses in the top menu.
  - 3. Click My Courses.
- 4. From the My Courses page, click Join Course on the right side of the page.
  - 5. Enter your access code 4G7F-VMM9-3J65Z.
    - 6. Click Join.

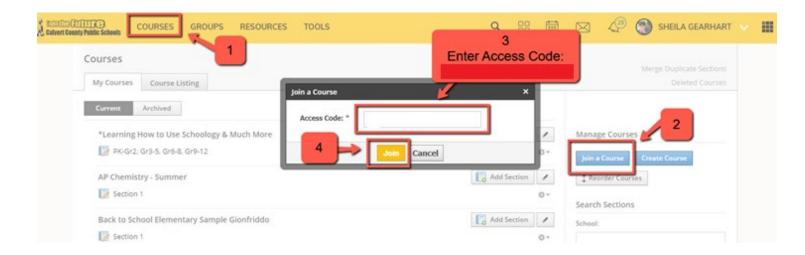